# 全国有色金 属 标准化技术委员 会

#### 有色标委﹝2020﹞14 号

## 关于召开《单水氢氧化锂》(英文版)等 8 项稀有金属标准 网络工作会议的通知

各位委员、各会员单位、各相关单位:

根据国家标准化管理委员会下达的有关标准制修订计划的要求,兹定 于 2020 年 4 月 23 日召开有色金属标准网络工作会议,现将会议各项内容 通知如下:

#### 一、会议内容

会议将对 8 项稀有金属标准英文版项目进行任务落实。

具体项目名称及起草单位见附件 1。

请起草单位及相关单位代表参会。

#### 二、会议时间

2020 年 4 月 23 日,下午 13:30~17:00。

#### 三、会议参加方式

1、报名

参会代表务请于 2020 年 4 月 21 日前登录会议报名系统 (http://www.ysmeeting.net)注册、完善个人信息后查看会议信息。在"注 意事项"中查询"会议时间、会议内容及会议 ID"后进行报名,并与秘书 处确认,由秘书处组建临时会议微信群(会议后将解散)。

2、参会

参会密码将于会前 30 分钟发送至微信群内,参会人员在"会捷通"软 件界面,点击"加入会议",输入会议 ID、密码及"个人姓名-单位",点击 "加入",参加会议。

具体操作要求附件 2。

#### 四、联系方式

稀有金属秘书处:白智辉,电话/微信号:13811783665。

附件 1: 任务落实的标准项目

附件 2:"会捷通"网络会议要求及部分操作说明

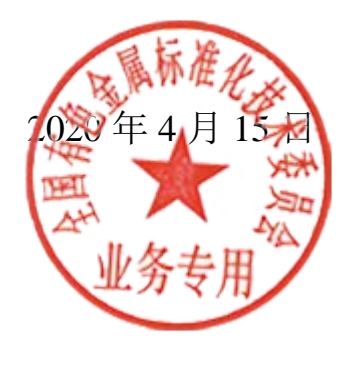

# 附件 1: 财务 2000 年 1: 科布金属分标委会任务落实的标准项目

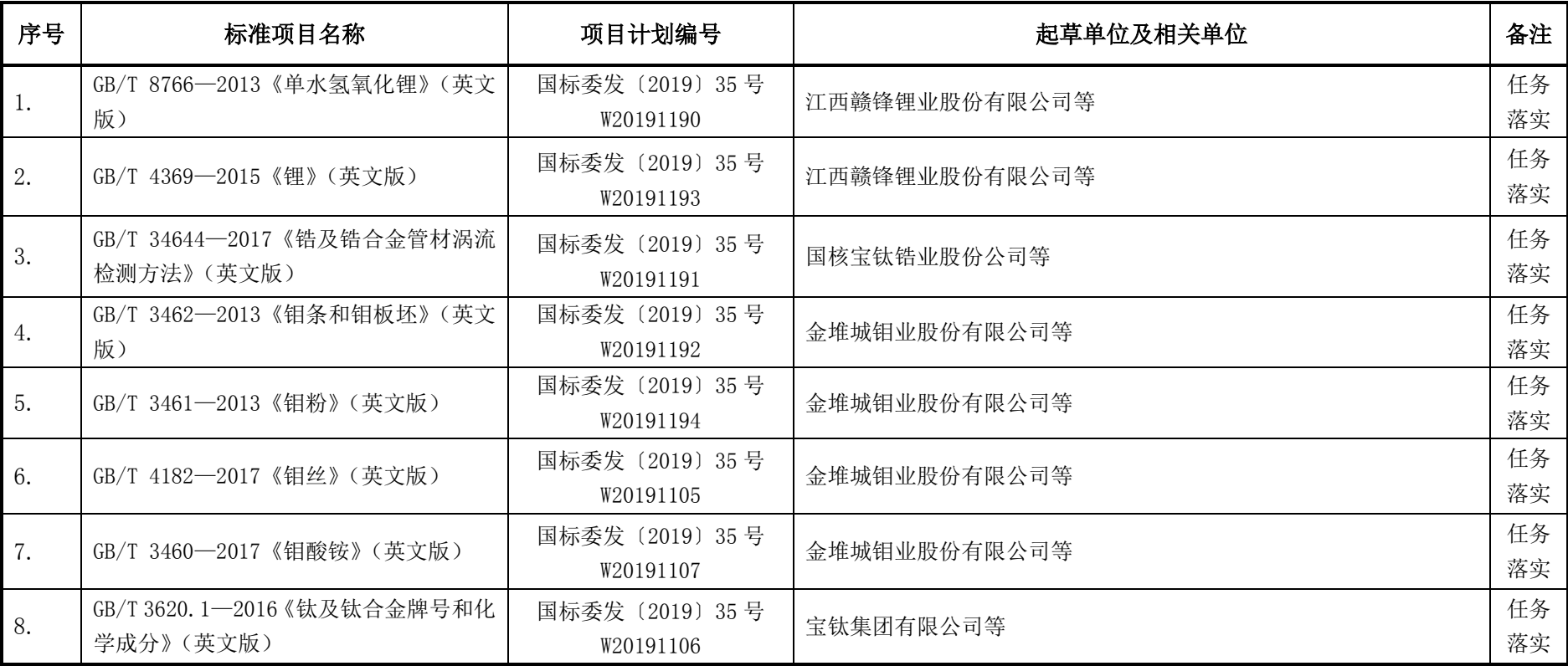

附件 2:

### "会捷通"网络会议要求及部分操作说明

1、参会人员请先下载安装会捷通软件。

2、建议采用电脑登录参会,主持人可能无法看到手机端参会者的发言 申请,可以在临时微信群中留言。

3、运行"会捷通"软件,在起始界面选择"云用户"(见图1)。

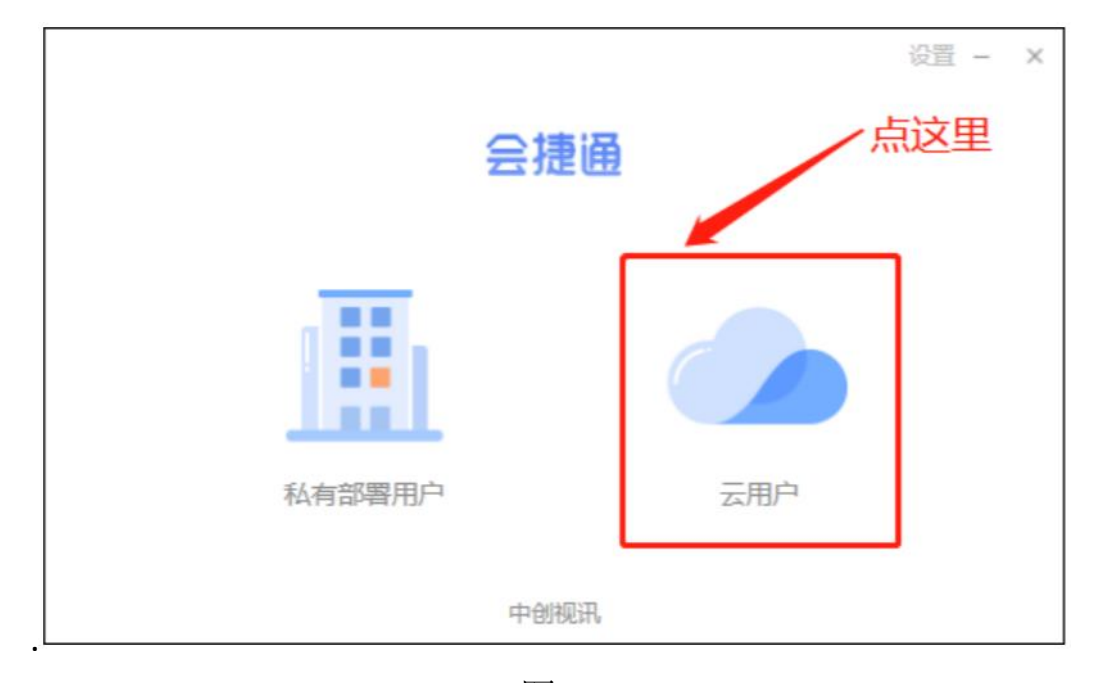

图 1

点击"加入会议"(无需登录)(见图 2),输入会议号码(见通知: 会 议参加方式),并输入姓名,点击"加入"按钮即可参会(见图 3)。

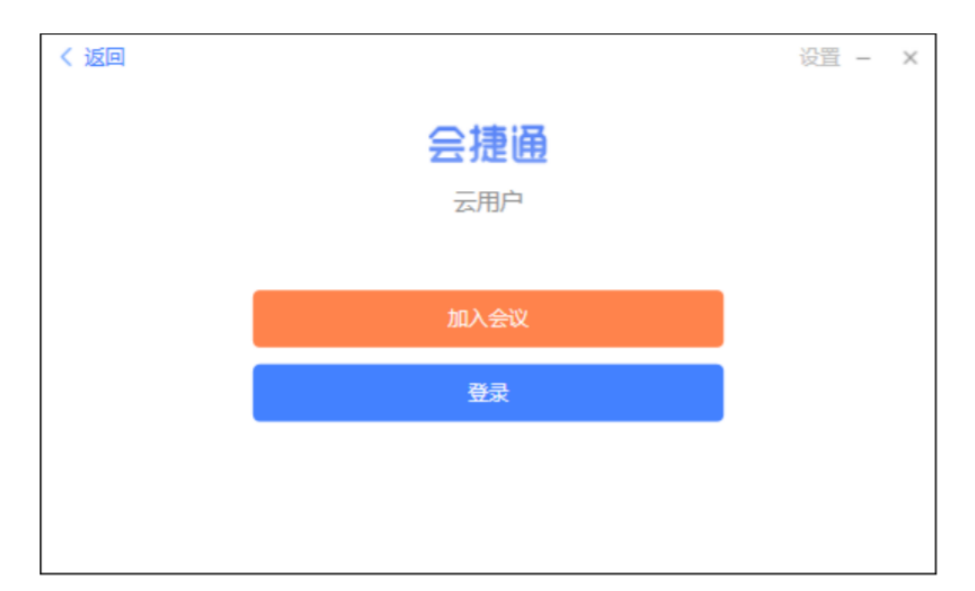

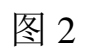

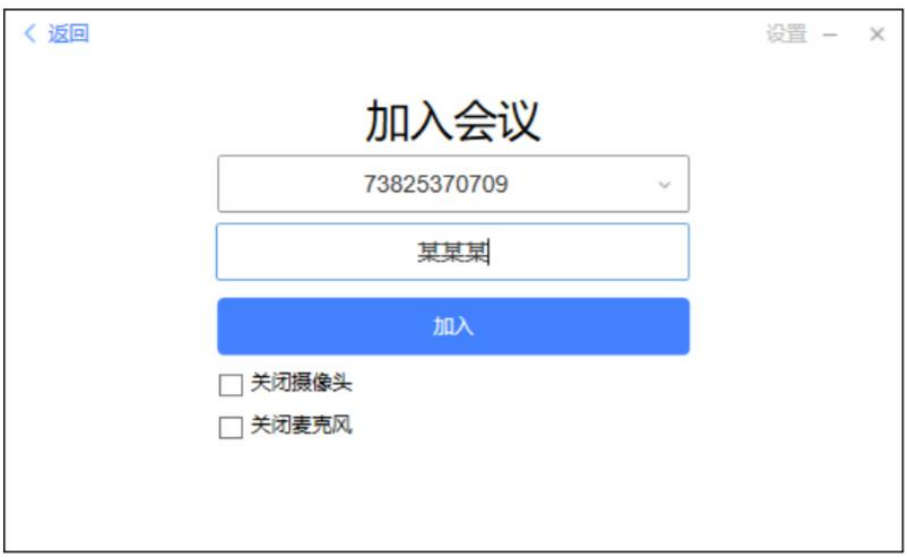

图 3

4、会议登录时请各位专家输入用户名,用户名统一采用: 姓名(单位 简称),如: XXX(有色协会)。如果登录时未输入用户名,或用户名格式 要求不正确,请点击更多(…)按图 4 进入改名:

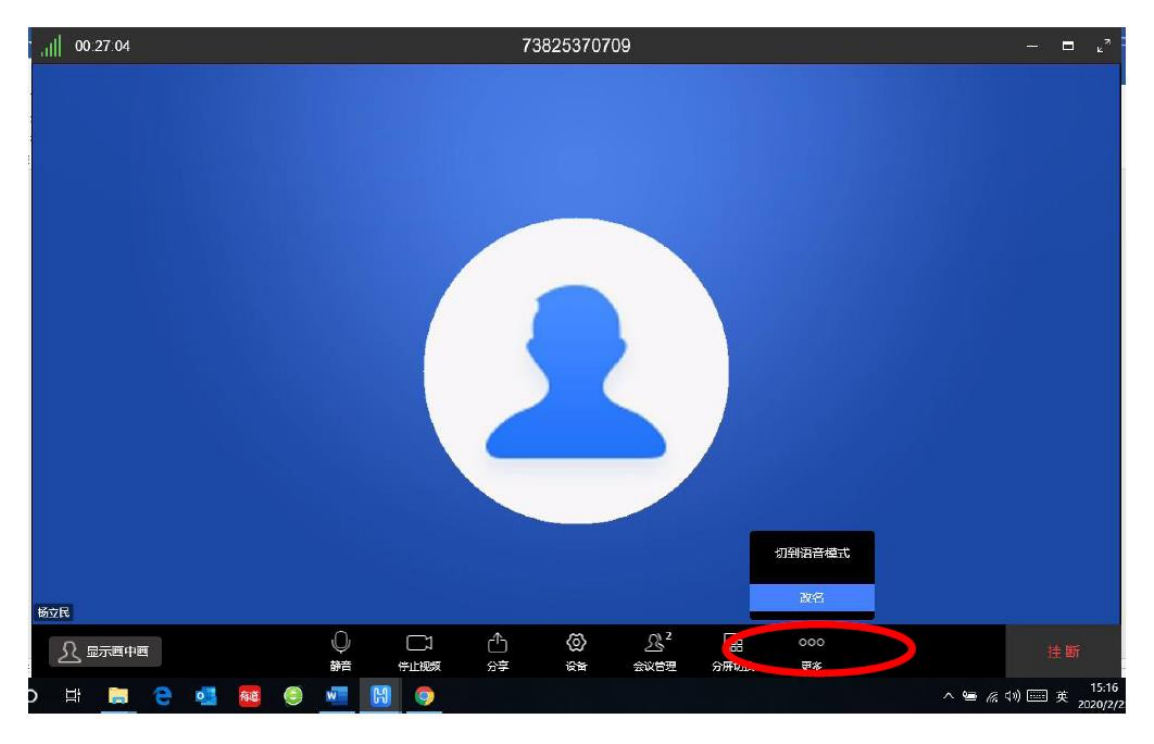

图 4

5、会议按时开始,请各位专家及时参会,会前 10 分钟给各位专家参 会软件调整时间,调整之后主持人将全部静音。参会人员请遵守会场纪律, 会议开始 5 分钟后, 请各位专家不要擅自解除静音。

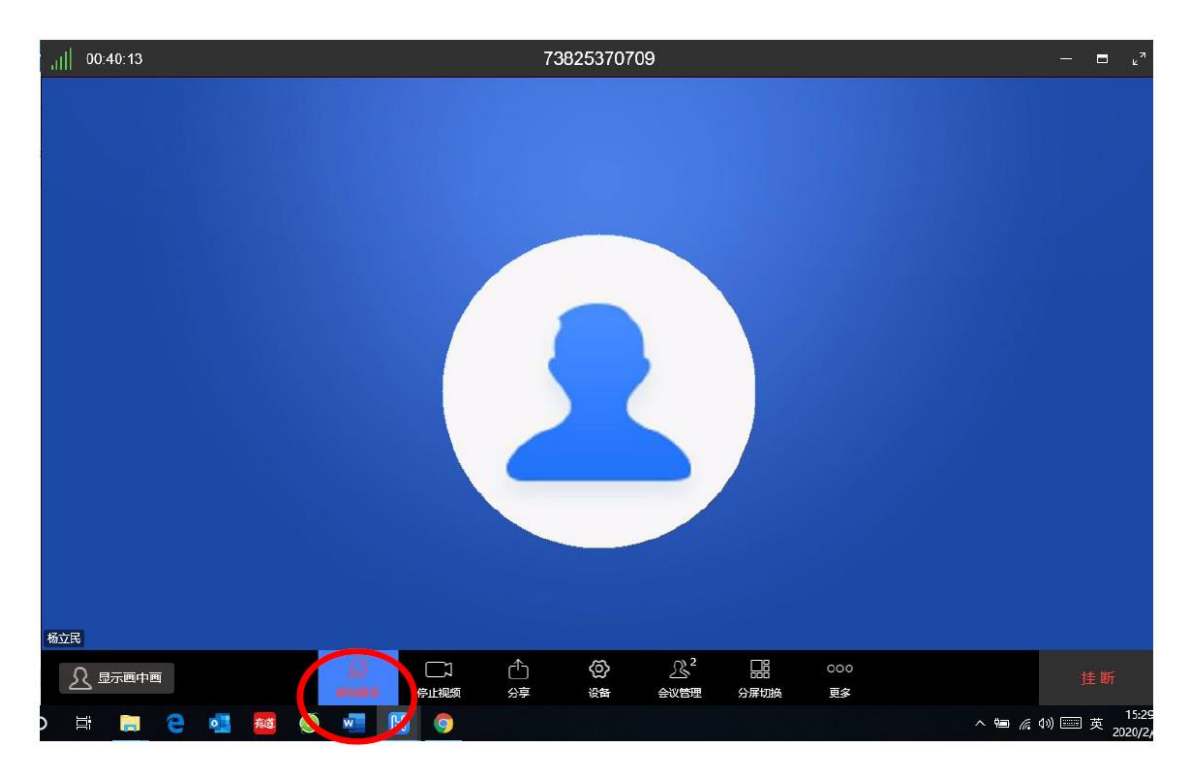

图 5 该按键请勿自行点击

6、如有迟到专家,登录时勾选"关闭摄像头"和"关闭麦克风",或 者入会场后请点击静音,防止迟到参会人员影响会议正常秩序。

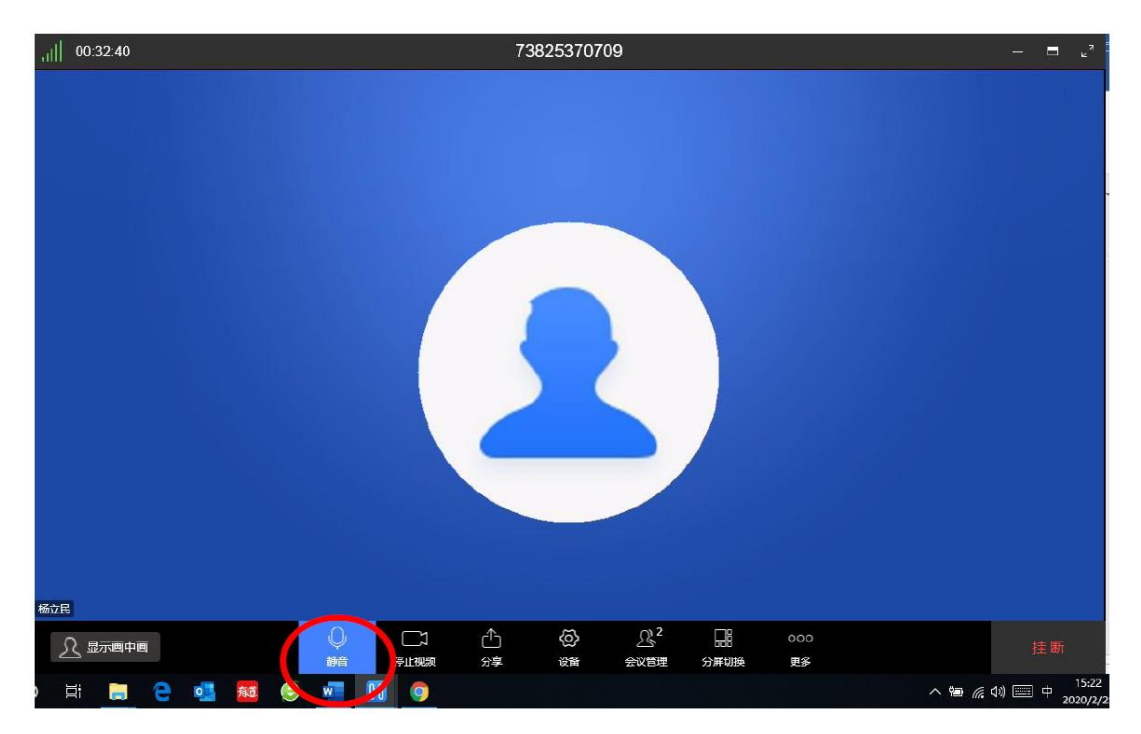

图 6 后进入会议的专家请点"静音"键

7、当专家在主持人进行标准讲解时需要发言,请点击更多按如下方式 申请发言(见图 7), 申请发言之后自己在"会议管理"里面能看到自己已 举手。举手之后由会议主持解除静音之后专家话题变为绿色时再发言。发 言完毕之后请汇报发言完毕,以便将发言权交还主持人及时控制会场。

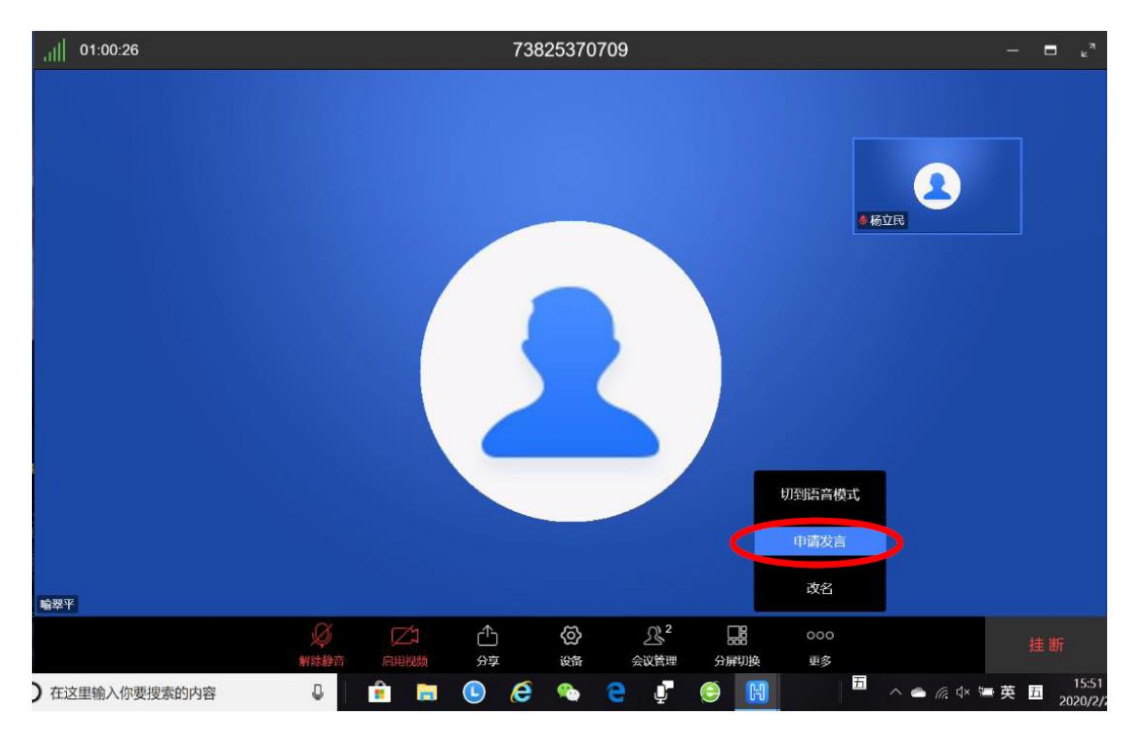

图 7

8、会议过程中如果专家需要分享电脑上的文档资料,请先举手告知主 持人开启解除静音,按照如下操作进行文件共享:点击"分享",选择"屏 幕分享",进入选择共享屏幕,然后点击"确定",将屏幕显示到要分享的 文件即可(见图 8)。

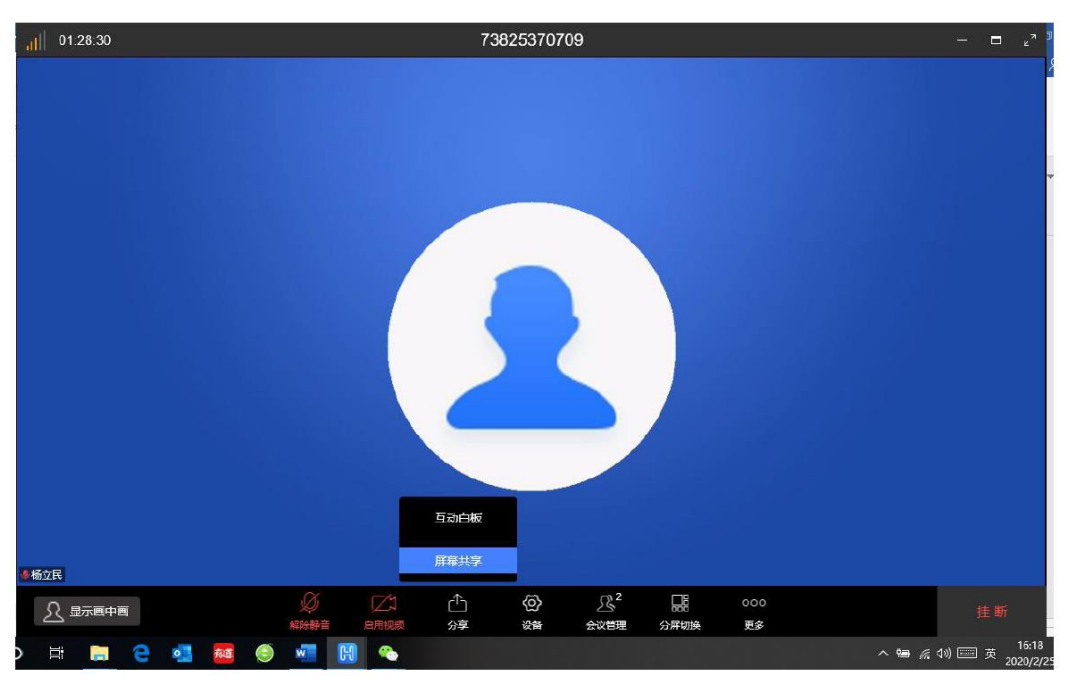

图 8

9、主持人宣布会议结束之后,各专家可点击"挂断"退出会议(见图 9)。

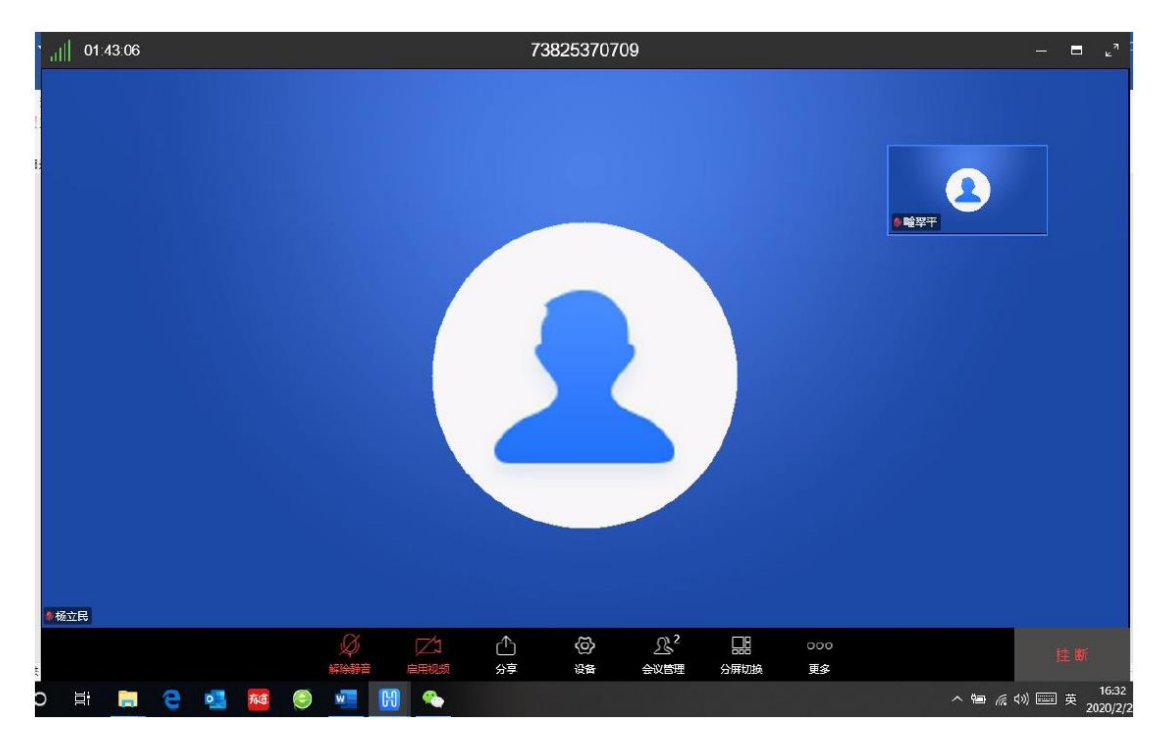

图 9